niversité lice SOPHIA ANTIPOLIS

 $\rightarrow$  $(M)$ 

**Tutorial / Lab n° 3 Free Software for Embedded System**

The purpose of this lab is to familiarize yourself with some free software in embedded systems.

## **1 Configuring kernel for embedded system**

First, you should verify that the following options are enabled in the kernel configuration file:

- Ext2 should be natively supported
- BLK\_DEV\_RAM should be enabled

# **2 Creating a File system for embedded system**

### **2.1 Creating a root file system**

Create a file of  $2MB$  which will allow us to store the image of our file system (called  $r$ oot.img). Make the formatting of this virtual disk in ext2. You take care to mount the file created in your main tree to facilitate data exchange.

dd if=/dev/zero of=root.img bs=1024 count=2048 mke2fs –m 0 –i 1024 –F root.img mount –o loop root.img /mnt/img

### **2.2 Installing BusyBox**

Download the current version of BusyBox:

wget<http://kistren.polytech.unice.fr/cours/iam03/td5/busybox-1.11.2.tar.bz2>

Start by creating a light/compact configuration (reminder: you can use make allnoconfig to achieve that). Then, configure BusyBox to include the minimum tools necessary to our file system. We will need to perform the following actions on the target. So you should enable options to be able to do the following actions:

- − Create, delete and display directories, files and special files
- − Allow the cleaning of the console, change the keyboard (dumpkmap loadkmap)
- − Create a file with vi editor
- − Start init process at boot
- − Allow stopping and restarting the machine
- Mount partitions
- − Setting the target network (ifconfig, route, ping)
- Start a Web server on the target (without authentication, but with support cgi)
- − Stop a process
- − Use the uptime command to find out how long the system has started
- − Have a shell (ash)

Remember to create an executable statically compiled. You will also ensure configure BusyBox not use /usr. Compile BusyBox for x86 target.

Copy all files obtained (\_install) in your file system. Verify that all controls are links to the executable compiled statically.

## **2.3 First system configurations**

#### **2.3.1 Add the minimum files to /dev manually**

Add to your root file system /dev/console in order to interact with your system via a shell.

mknod dev/console c 5 1

Nice Campus (University of Da Nang & University of Nice – Sophia Antipolis) Stéphane Lavirotte

<sup>2009</sup>‐<sup>2010</sup> **1**

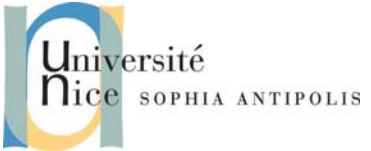

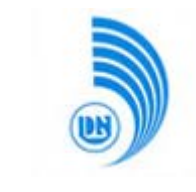

**Tutorial / Lab n° 3 Free Software for Embedded System**

You can also create entries  $\text{try}$  and  $\text{try}[0-5]$  to ensure that the system does not send error messages when booting.

#### **2.3.2 Configure the keyboard on the embedded system**

To configure the keyboard, you should use loadkmap on your target machine. It must pass a file on standard input for the set.

```
loadkmap < /etc/mykbd.kmap
```
To create this file from your machine, run the following commands:

busybox dumpkmap > /tmp/mykbd.kmap

cp /tmp/mykbd.kmap [to /etc on the embedded system]

You can make your changes permanent by issuing the sync command that flushes all buffers in writing by making entries on the file system of the target.

#### **2.4 Start the system with the new created file system**

Be careful how you make entries on the file system. It is not recommended to have two systems accessing the same file system (both host and target machine).

Test launch of your system in a virtual machine (qemu).

qemu –L . –m 32 –kernel vmlinuz-2.6.26-8 –hda root.img –append "root=/dev/hda" At this stage, you should go to a console and be able to run commands that you compiled with BusyBox.

## **3 Advanced configuration**

#### **3.1 Root file system of your embedded system**

Create the /proc entry on the root filesystem of your target.

Mount the virtual file system /proc. Now that /proc is available, you may find that you can turn your actual target using the halt command. This will enable you to make sure that all changes to the file system have been saved.

#### **3.2 System configuration for starting system**

Create the /etc/inittab file. You can find documentation on the syntax supported by BusyBox on the website of BusyBox.

```
# Ceci est un script pour init 
::sysinit:/etc/init.d/rcS 
# Démarrer un shell "askfirst" sur la console 
::askfirst:-/bin/sh 
# Choses à refaire au redémarrage d'init 
::restart:/sbin/init 
# Choses à refaire au rédémarrage de la machine 
::ctrlaltdel:/sbin/reboot 
::shutdown:/bin/umount –a -r
```
Create the script /etc/init.d/rcS defined in the file /etc/inittab. In this configuration script, you will see to automatically load the correct configuration of your keyboard and mount /proc file system.

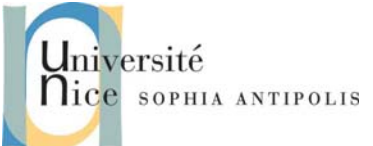

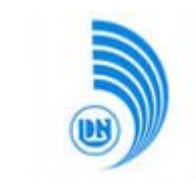

## **4 A Web server in your embedded system**

### **4.1 Network configuration**

Add the options -net nic, model=ne2k\_pci and -net socket, listen=localhost:1234 to add a new interface to your working station. You will configure the new network interface eth1 with address 10.0.2.15.

Add the options -net nic, model=ne2k\_pci and -net socket, connect=localhost:1234 to the command line of qemu to add a new network interface to your target system. You will configure this new interface with address 10.0.2.16.

With that you just have configured a VLAN between your two virtual machines.

Test the connection from the host machine to target machine and vice versa using the ping command. You will watch over the target machine using the -c option to specify the number of ping made before the stop order. It is indeed likely that the  $Ctr1-C$  does not work; this problem is due to a misconfiguration of your terminal.

### **4.2 Configure the web server of your target**

Create directories /www and /www/cgi-bin on the file system of your target system. You would add the following cgi script to the directory /www/cgi‐bin/ :

```
#!/bin/sh 
echo "Content-type: text/html" 
echo "" 
echo "<html><header></header><br/>sbody>"
echo "<h1>Durée de fonctionnement:</h1>"
echo "Votre système embarqué tourne depuis: <pre>"
echo `uptime` 
echo "</pre></body></html>"
```
Start the BysyBox http web server with the following command line:

/sbin/httpd –h /www/ &

Test that you can access the web server of your target, and that's done!

# **5 Conclusion**

Using the parameter  $-m$  of qemu (to specify how much memory the virtual machine), try to find what is the minimum amount of memory you can use your actual target system (a binary search will give you the results as quickly of course!)